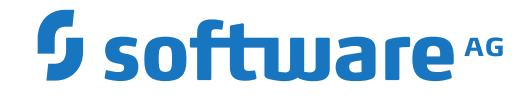

**Entire Operations**

**Entire Operations Version 5.5.2 CF 02 Release Notes**

Version 5.5.2

October 2021

**ADABAS & NATURAL** 

This document applies to Entire Operations Version 5.5.2 and all subsequent releases.

Specifications contained herein are subject to change and these changes will be reported in subsequent release notes or new editions.

Copyright © 1988-2021 Software AG, Darmstadt, Germany and/or Software AG USA, Inc., Reston, VA, USA, and/or its subsidiaries and/or its affiliates and/or their licensors.

The name Software AG and all Software AG product names are either trademarks or registered trademarks of Software AG and/or Software AG USA, Inc. and/or its subsidiaries and/or its affiliates and/or their licensors. Other company and product names mentioned herein may be trademarks of their respective owners.

Detailed information on trademarks and patents owned by Software AG and/or its subsidiaries is located at http://softwareag.com/licenses.

Use of this software is subject to adherence to Software AG's licensing conditions and terms. These terms are part of the product documentation, located at http://softwareag.com/licenses/ and/or in the root installation directory of the licensed product(s).

This software may include portions of third-party products. For third-party copyright notices, license terms, additional rights or restrictions, please refer to "License Texts, Copyright Notices and Disclaimers of Third-Party Products". For certain specific third-party license restrictions, please referto section E of the Legal Notices available under"License Terms and Conditions for Use of Software AG Products / Copyright and Trademark Notices of Software AG Products". These documents are part of the product documentation, located at http://softwareag.com/licenses and/or in the root installation directory of the licensed product(s).

Use, reproduction, transfer, publication or disclosure is prohibited except as specifically provided for in your License Agreement with Software AG.

#### **Document ID: NOP-ONOPRELNOTES-552-20210929**

### **Table of Contents**

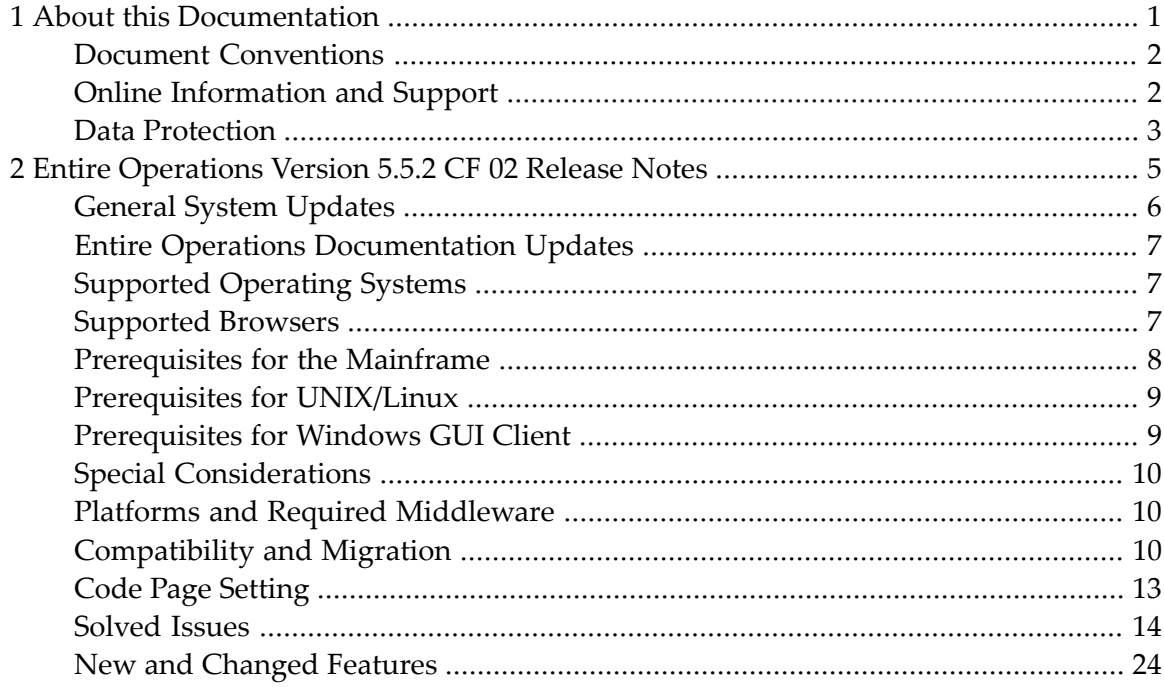

### <span id="page-4-0"></span> $\mathbf{1}$ **About this Documentation**

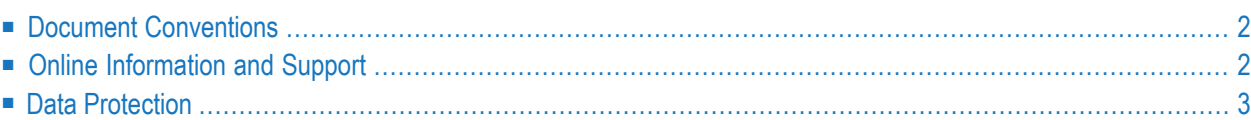

### <span id="page-5-0"></span>**Document Conventions**

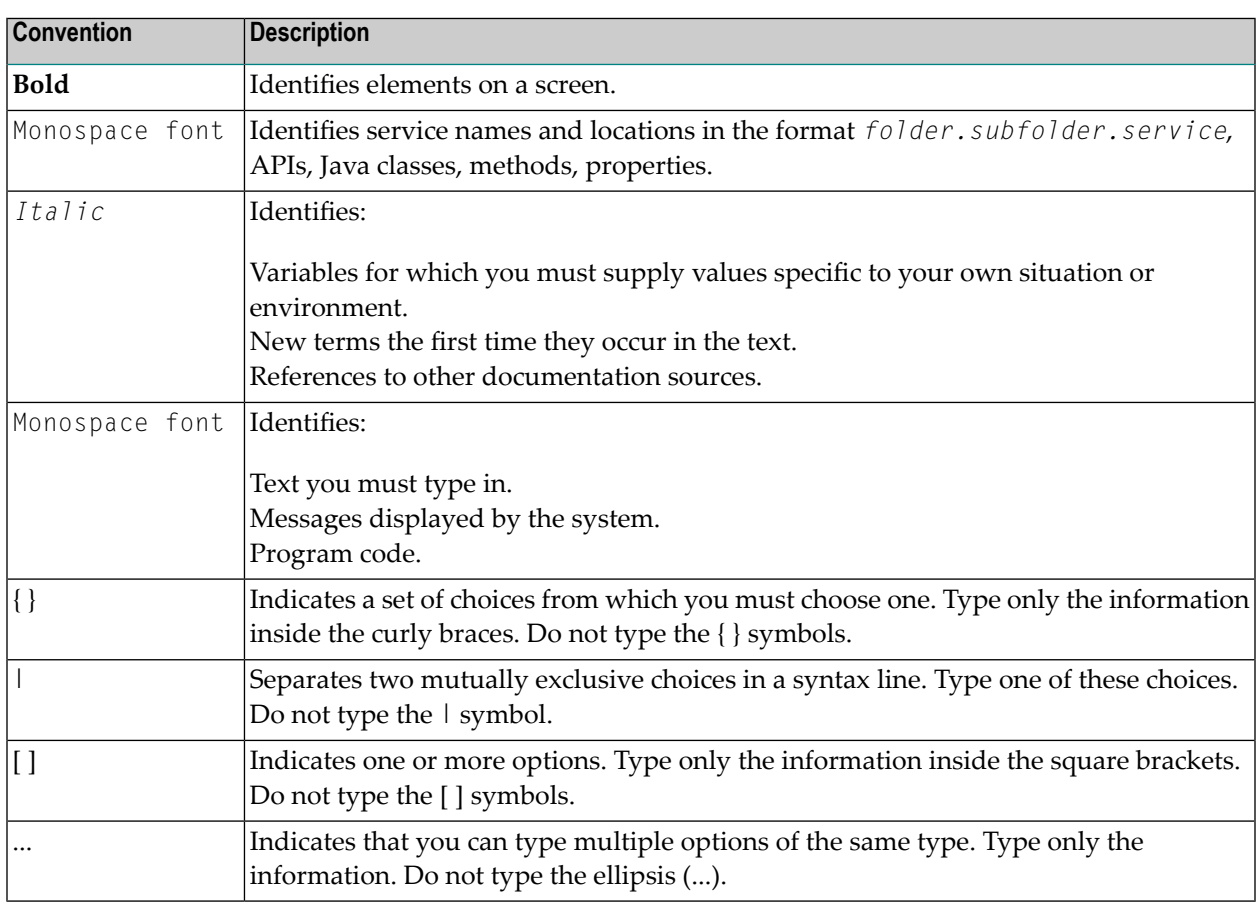

### <span id="page-5-1"></span>**Online Information and Support**

#### **Software AG Documentation Website**

You can find documentation on the Software AG Documentation website at **[https://documenta](https://documentation.softwareag.com)[tion.softwareag.com](https://documentation.softwareag.com)**.

#### **Software AG Empower Product Support Website**

If you do not yet have an account for Empower, send an email to empower@softwareag.com with your name, company, and company email address and request an account.

Once you have an account, you can open Support Incidents online via the eService section of Empower at **<https://empower.softwareag.com/>**.

You can find product information on the Software AG Empower Product Support website at **[ht](https://empower.softwareag.com)[tps://empower.softwareag.com](https://empower.softwareag.com)**.

To submit feature/enhancement requests, get information about product availability, and download products, go to **[Products](https://empower.softwareag.com/Products/default.asp)**.

To get information about fixes and to read early warnings, technical papers, and knowledge base articles, go to the **[Knowledge](https://empower.softwareag.com/KnowledgeCenter/default.asp) Center**.

If you have any questions, you can find a local or toll-free number for your country in our Global Support Contact Directory at **[https://empower.softwareag.com/public\\_directory.aspx](https://empower.softwareag.com/public_directory.aspx)** and give us a call.

#### **Software AG Tech Community**

You can find documentation and other technical information on the Software AG Tech Community website at **<https://techcommunity.softwareag.com>**. You can:

- Access product documentation, if you have Tech Community credentials. If you do not, you will need to register and specify "Documentation" as an area of interest.
- Access articles, code samples, demos, and tutorials.
- Use the online discussion forums, moderated by Software AG professionals, to ask questions, discuss best practices, and learn how other customers are using Software AG technology.
- <span id="page-6-0"></span>■ Link to external websites that discuss open standards and web technology.

### **Data Protection**

Software AG products provide functionality with respect to processing of personal data according to the EU General Data Protection Regulation (GDPR). Where applicable, appropriate steps are documented in the respective administration documentation.

# <span id="page-8-0"></span> $\overline{2}$

## Entire Operations Version 5.5.2 CF 02 Release Notes

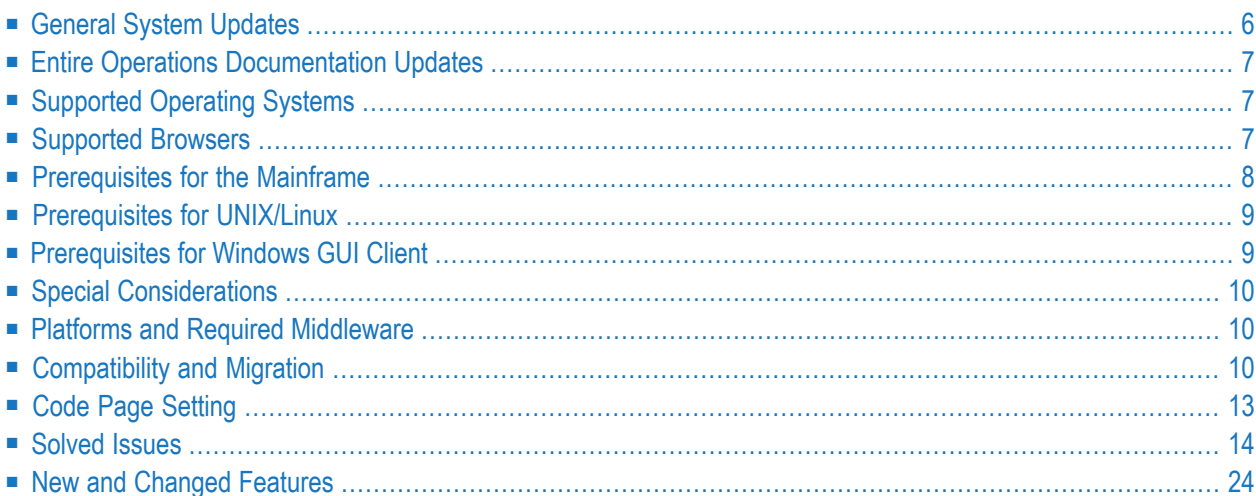

These release notes inform you of the enhancements and new features provided with Version 5.5.2 CF 02 of Entire Operations.

- Unless otherwise indicated, the information in these release notes applies to Version 5.5.2 CF 02:
- for both Entire Operations (NOP) and Entire Operations GUI Client (OGC),
- on all supported platforms.

This document supersedes and replaces the release notes for Entire Operations from Version 5.5.1 to Version 5.5.2 CF 01.

#### **Update Information, October 2021**

- New or changed features provided with Cumulative Fix 02 of Entire Operations Version 5.5.2 have been added with the remark "(with Version 5.5.2 CF 02)".
- New or changed features provided with Cumulative Fix 01 of Entire Operations Version 5.5.2 have been added with the remark "(with Version 5.5.2 CF 01)".
- New or changed features provided with Entire Operations Version 5.5.2 have been added with the remark "(with Version 5.5.2)".
- New and changed features provided with Cumulative Fix 04 of Entire Operations Version 5.5.1 have been added with the remark "(with Version 5.5.1 CF 04)".
- New and changed features provided with Cumulative Fix 03 of Entire Operations Version 5.5.1 have been added with the remark "(with Version 5.5.1 CF 03)".
- Cumulative Fix 02 of Entire Operations Version 5.5.1 mainly provides corrections and enhancements of internal functions and text on screens or windows of the CUI or GUI interface. New and changed features are denoted with the remark "(with Version 5.5.1 CF 02)".
- <span id="page-9-0"></span>■ New and changed features provided with Cumulative Fix 01 of Entire Operations Version 5.5.1 have been added with the remark "(with Version 5.5.1 CF 01)".

### **General System Updates**

In addition to new or changed functions, each release of Entire Operations is associated with maintenance corrections and enhancements of internal functions and text fields on screens or windows of the CUI or GUI interface.

### <span id="page-10-0"></span>**Entire Operations Documentation Updates**

Entire Operations documentation in HTML and PDF format is provided in the **Documentation** section of Software AG's Empower web site at *[http://empower.softwareag.com/](https://empower.softwareag.com/)* (Empower login required). The documentation is usually updated whenever a new Entire Operations version or cumulative fix (CF) is released.

**Note:** Due to last-minute documentation updates, it may be possible that the online help that you can invoke directly from the product does not yet contain the latest information. The most up-to-date Entire Operations documentation can always be found in the **Documentation** section of Software AG's Empower web site.

### <span id="page-10-1"></span>**Supported Operating Systems**

Entire Operations Version 5.5.2 supports the following operating systems:

- $\Box$  z/OS,
- $\blacksquare$  z/VSE,
- BS2000,
- UNIX/Linux (HP-UX, AIX, Solaris, Redhat, SuSE Linux) and
- Windows (Intel) (managed nodes only).

<span id="page-10-2"></span>For detailed information on the supported operating system versions, see the current Natural *Release Notes* for mainframes, UNIX or Windows.

### **Supported Browsers**

As of Version 5.5.2, Entire Operations GUI Client supports the following browsers:

■ Mozilla Firefox Version 60.4.0esr (64-bit) or above

Only the Extended Support Releases (ESR) of Mozilla Firefox are explicitly supported.

■ Microsoft Internet Explorer Version 11 or above.

### <span id="page-11-0"></span>**Prerequisites for the Mainframe**

Before you can install Entire Operations on a mainframe system, the following Software AG products must already be installed at your site:

- Adabas Version 8 or above;
- Natural Version 8.2 or above; the Natural installation must include the Software AG Editor component;
- Entire System Server Version 3.6 or above;
- Entire System Server Version 2.1.14 (UNIX/Linux and Windows) or above.
- System Automation Tools Version 3.5.2 or above;
- Natural Security (optional);
- Entire Net-Work (optional); this product is required for any kind of multi-CPU constellation where mainframe and/or UNIX/Linux and/or Windows partners are involved (non-local);
- EntireX Broker Version 7.2.2 for z/VSE (optional);
- EntireX Broker Version 10.3 for z/OS (optional);
- EntireX Broker Version 8.1.1 for BS2000 (optional);
- EntireX Broker is required for any kind of multi-machine constellation if one partner is a UNIX/Linux system or Windows or different UNIX/Linux systems are involved. EntireX Broker is not required if you are running Entire Operations on a UNIX/Linux or Windows platform and controlling the job networks on a mainframe system.
- Entire Connection (optional)

This product is required for importing or exporting data from or to a PC file or a Natural work file on a PC.

The installation procedure for Entire System Server is described in the *Entire System Server* documentation.

The installation procedure for System Automation Tools is described in the *System Automation Tools* documentation.

### <span id="page-12-0"></span>**Prerequisites for UNIX/Linux**

Before you can install Entire Operations on a UNIX/Linux system, the following Software AG products must have been installed at your site:

- Natural Version 9.1 (or above) for UNIX/Linux;
- Adabas Version 6.6 (or above) for UNIX/Linux.

With Entire Operations Version 5.5.2, the following products will be installed automatically:

- Entire System Server Version 2.1.14 (or above) for UNIX/Linux;
- System Automation Tools Version 3.5.2 or above;
- <span id="page-12-1"></span>■ EntireX Libraries 10.3 Fix 5 (or above). Fix 5 needs to be installed using Software AG Update Manager. The libraries are delivered as a separate component under **Infrastructure** > **Libraries** > **EntireX Libraries** in the Software AG Installer (see the webMethods documentation *Installing webMethods and Intelligent Business Operations Products*).

### **Prerequisites for Windows GUI Client**

Entire Operations GUI Client will run on any Windows platform on which Natural Version 9.1 (or above) for Windows runs.

**Note:** Make sure the machine on which you are going to run the Software AG Installer contains the latest Windows updates. On Windows Version 8.1 and Windows Server 2012R2, the installation will fail if the Microsoft update KB2919355 is missing.

Entire Operations GUI Client Version 5.5.2 requires the following products:

■ Natural Version 9.1 (or above) for Windows. You can use either Natural Development version or Natural Runtime.

Entire Operations GUI Client runs on any Windows platform on which Natural Version 8.3.6 (or above) for Windows runs.

- Entire Operations Server Version 5.5.2;
- EntireX Libraries 10.3 Fix 5 or above (optional). Fix 5 needs to be installed using Software AG Update Manager. The libraries are delivered as a separate component under **Infrastructure** > **Libraries** > **EntireX Libraries** in the Software AG Installer (see the webMethods documentation *Installing webMethods and Intelligent Business Operations Products*).

### <span id="page-13-0"></span>**Special Considerations**

<span id="page-13-1"></span>Database ID (DBID) 148 is reserved for Entire System Server and must not be used for any database.

### **Platforms and Required Middleware**

The following products are required to connect the individual platforms:

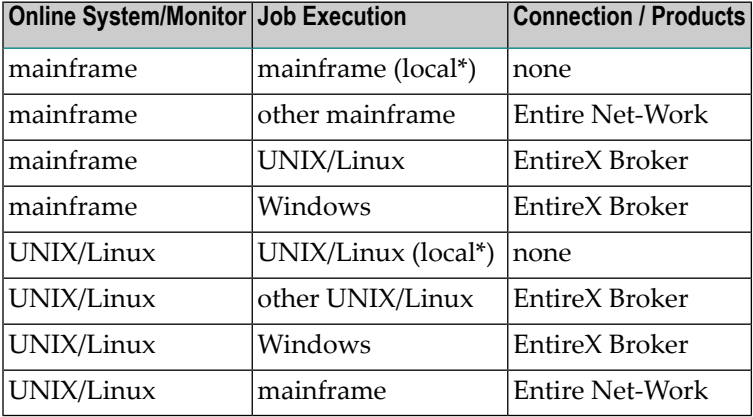

\* "local" means that the Entire Operations online system is installed on the same machine on which jobs are executed.

Combinations are also possible. For example, if you want to install the Entire Operations online system on one mainframe and execute jobs on another mainframe and another UNIX/Linux or Windows machine, you would need:

- <span id="page-13-2"></span>■ Entire Net-Work (one for each system to be connected) for connecting to the other mainframe and to UNIX/Linux or Windows, and
- EntireX Broker (on one system) for connecting to UNIX/Linux or Windows.

### **Compatibility and Migration**

- Support for [Previous](#page-14-0) Versions
- [Compatibility](#page-15-0) Check for System Automation Tools Versions
- Data [Migration](#page-15-1)
- [Database](#page-15-2) File Migration

■ Application [Programming](#page-16-1) Interface (API) Versions

#### <span id="page-14-0"></span>**Support for Previous Versions**

Entire Operations Version 5.5.x is the official replacement for Entire Operations Version 5.4.3, or earlier versions.

You can view all available Software AG product versions and check the dates when their maintenance ends by visiting the Software AG Empower website at *<https://empower.softwareag.com/>*:

- 1. Log in to Empower.
- 2. Expand **Products & Documentation** in the left menu of the page and select **Product Version Availability**:

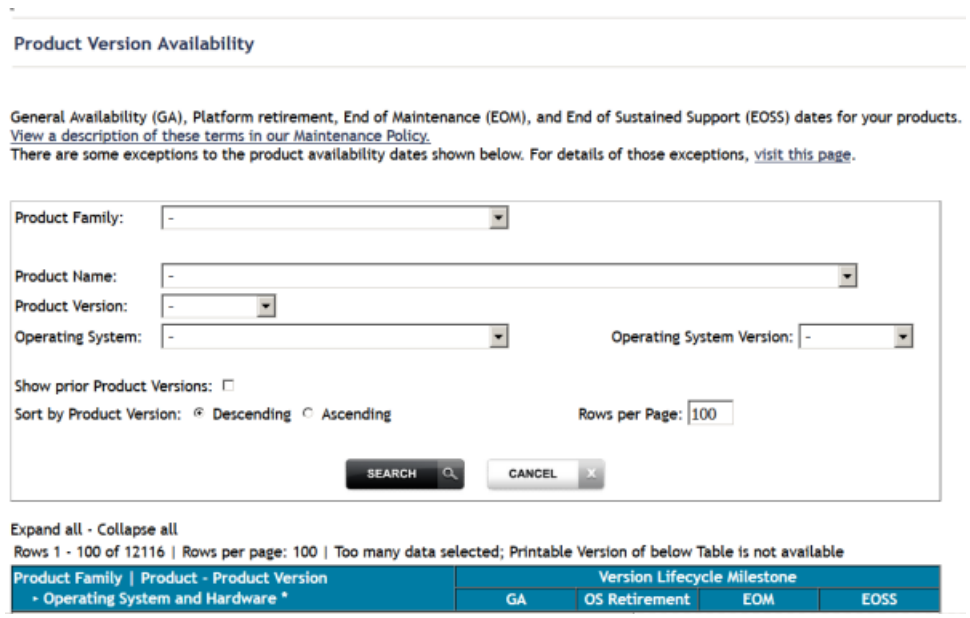

3. Select the required filter criteria from the drop-down list boxes and click on the **SEARCH** button.

A list of supported Software AG products that meet the filter criteria is shown. In addition, the end-of-standard-maintenance dates are indicated in the **EOM** column.

If you mark **Show prior Product Versions**, only product versions that are out of maintenance are listed.

#### <span id="page-15-0"></span>**Compatibility Check for System Automation Tools Versions**

(with Version 5.5.1 CF 02)

Entire Operations requires the following versions of System Automation Tools (SAT):

- Entire Operations versions earlier than Version 5.5.x. require System Automation Tools versions earlier than Version 3.5.1.
- Entire Operations Version 5.5.x requires System Automation Tools Version 3.5.1 (and above).

Compatibility check constraints are used to enforce valid version combinations:

- At the start of an Entire Operations session on a CUI client (NOP),
- At the start of an Entire Operations session on a GUI client (OGC),
- At the start of the Entire Operations Monitor.

Incompatible versions cause start failures and an error message similar to the following occurs and is written to the SYSOUT file of the Entire Operations Monitor:

<span id="page-15-1"></span>EOR2598 - SAT Version  $>= 3.4.1$  required for NOP 5.4.3

#### **Data Migration**

The data migration from Entire Operations Version 5.4.3 to Version 5.5.x is performed as part of the migration process.

The data migration can be run any time manually by using a Natural batch JCL:

LOGON SYSEOR DMDRIV-P FIN

<span id="page-15-2"></span>Internal control records prevent repeating of already completed migration steps.

#### **Database File Migration**

This following migration steps are only required if you migrate data from an Entire Operations Version earlier than Entire Operations Version 5.5.x:

#### **To migrate data from Entire Operations Version 5.4.3 to Version 5.5.x**

- 1 Make a backup of the Entire Operations Version 5.4.3 system files.
- 2 Unload the old database files and load the new database files by using the import/export functions.

Or:

Adapt the old Entire Operations System File 1 for use with Entire Operations Version 5.5.x. Some data fields have larger field lengths and some descriptors have been released or added.

3 If you want to keep your log data: Adapt the System Automation Tools log file for use with System Automation Tools Version 3.5.1.

Or:

On UNIX: If migration is required, it is performed automatically within the guided installation.

#### <span id="page-16-1"></span>**Application Programming Interface (API) Versions**

The API versions remain the same as in Entire Operations Version 5.4.3.

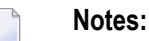

- 1. Parameters reserved for future use in a previous Entire Operations version may be used in Entire Operations Version 5.5.x.
- 2. Parameters with names like -NETWORK-VERSION or -SYMTAB-VERSION have been used since Entire Operations Version 5.4.3. Please refer to the descriptions of *Versioning of Job Networks* and *Versioning of Symbol Tables* in the *User's Guide* documentation.
- 3. For several APIs, new return codes were added. Please check the description of the *API Routines* in the *User's Guide*.

Only the latest versions of APIs should be used for new development. These are documented in the section *API Routines*in the *User's Guide*. Starting with the next Entire Operations version, older APIs will be supported for the two previous versions only. The existence of an older API routine in the Natural SYSEOR system library does not imply that it is still supported.

<span id="page-16-0"></span>Most API routines contain a version number as the seventh character of their name. For example, in this Entire Operations version the Log API is NOPULW**9**N. The previous version NOPULW**8**N is still supported for a limited time.

### **Code Page Setting**

Software AG recommends that you run the Natural environments for the Entire Operations Monitor, the Entire Operations character interface and the Entire Operations RPC server with enabled code page support. For the required Natural parameter settings, see the Natural parameters CFICU and CP described in the Natural *Parameter Reference* documentation.

If code page support is enabled, user exits and macro JCL defined in Entire Operations can use the Natural system variable \*CODEPAGE (see the Natural *System Variables* documentation) which determines the current code page for correct code page conversion, for example, with the Natural MOVE ENCODED statement.

The Entire Operations Monitor tasks log the current code page setting during startup. In the Entire Operations character interface, the current code page setting is shown by the TECH direct command (see the *Direct Commands* documentation).

<span id="page-17-0"></span>When using the CFICU and CP parameters, they must be set to the same values for the Entire Operations Monitor, the Entire Operations character interface and the Entire Operations RPC server.

### **Solved Issues**

All solved issues of Entire Operations Versions 5.4.3, 5.5.1 (with cumulative fixes CF 01 through CF 05) and 5.5.2 (with cumulative fixes CF 01 through CF 02) are included in this release.

- Corrections to Importing API [\(NOPUJI4N\)](#page-18-0)
- Symbol Tables and [Calendars](#page-18-1) Exported Contrary to Request Object Type OWNER
- Extended Logging: 'Log System [Messages'](#page-19-0) for Unix and Windows Jobs
- [Attachments](#page-19-1) for E-mails on BS2000 Nodes SYSOUT and Other Files
- Submenu ENTIRE Output [Management](#page-19-2) on Main Menu
- NPR3451 Path not Fully Qualified with Activation Escape [Character](#page-20-0) §
- [Duplicate](#page-20-1) Entries in the Active Usage Symbol Table List (OGC)
- Abend with NAT1316 when Choosing Object [Filter/Show](#page-20-2) Resources in Network Diagram (OGC)
- Errors EOR1850 and [EOR8802](#page-20-3) when Importing Jobs
- Loop when [Editing](#page-21-0) a File
- Symbol Table Missing when Network Export is [Executed](#page-21-1) via Batch Job
- EOJ Action Set Symbols Y not Imported [Correctly](#page-21-2)
- [Loading](#page-21-3) JCL Fails due to Invalid UserID
- Network Export from Owner SYSTEM [Impossible](#page-21-4)
- Active Job SYSOUT Browsing (CUI): File Name in Header Incorrect when [Repeated](#page-22-0)
- Day Deadline is not [Observed](#page-22-1)
- Monitor Error NAT3009 in [SYSEOR/IRREL--N](#page-22-2)
- CUI: Change Monitor Node: NAT3144 in [DF-MO--P](#page-22-3)
- CUI: Font Color Changed from Blue to Turquoise for Enhanced [Readability](#page-22-4)
- [Unexpected](#page-22-5) Logon failed Global Message during Job Execution Tracking
- View [EOR-JOB-MASTER:](#page-23-0) JCL Node (and Eventually Execution Node) is not Stored Consistently
- [Import/Export](#page-23-1) E-mail Messages: Correction of Header and Content (OGC)
- Temporary Elements in Library [SYSEORU](#page-23-2) not Deleted
- Additional Network [Execution](#page-23-3) Displayed at the Turn of the Year
- [Performance:](#page-24-0) Check Necessity of Node Logon before Linux Job Execution Check
- Export [Summary](#page-24-1) Missing (OGC)
- [Pregenerated](#page-24-2) JCL Overwritten if a Network has Several Versions
- Job Master: Member Required for Librarian JCL [Definition](#page-24-3)
- Abend Error NAT1255 when [Editing/Browsing](#page-24-4) JCL in Diagram Mode (OGC)
- Entire Operations does not Replace Variable for E-mail for [Job-Network](#page-24-5)
- Utility to List Jobs with Empty or Invalid JCL UserId or Submit UserId or [Modification](#page-25-0) UserId
- Suspension Functionality: [Post-corrections](#page-25-1)
- z/VSE [Corrections](#page-25-2)
- EXPORT ALL [Parameter](#page-26-0) for IE-EXA-P Needs to Be Corrected
- Resubmit Job Active: Yes to All Button [Requested](#page-26-1) (OGC)
- Monitor Error NAT0966 in [SYSEOR/EJC----P](#page-26-2) Line 6774
- EOR2030 Monitor Error NAT1305 in [RSM-US-N](#page-26-3) Line 8200
- CUI: [Unnecessary](#page-26-4) Logon Requests with Submit Security User Type = Owner
- [Definition](#page-27-1) of a Job Suffix Symbol for Dynamic Use
- NOPUT1-P: API [NOPUSY7N](#page-27-2) Invocation: Multiple Symbol Reading with N (Next) Fails if a Multiple Value is 120 [Bytes](#page-27-2) Long
- Browsing BS2000 SYSOUT from NOP on UNIX Fails with [SO-XB--P](#page-27-3) 1500 Invalid G-NI 0
- Pgm [SYSEOR/CL-JA--N](#page-27-4) Line 2990 Error NAT1257/0000

#### <span id="page-18-0"></span>**Corrections to Importing API (NOPUJI4N)**

(with Version 5.5.1 CF 04)

The following corrections to job import API NOPUJI4N for a UNIX job import were made:

- If a currently running jobID (PID) is imported without a SYSOUT file name, an automatic SY-SOUT file name allocation is attempted.
- Status setting corrections for the job are activated for the import, depending on the passing of jobId and/or SYSOUT file in the API call.
- <span id="page-18-1"></span>■ Several error and status handling corrections.

#### **Symbol Tables and Calendars Exported Contrary to Request - Object Type OWNER**

(with Version 5.5.1 CF 04)

Export of object type OWNER:

Corrected the handling of the selection parameters.

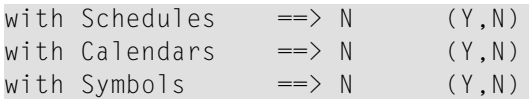

Export of object type OWNER to location NAT was corrected.

For further information, see *Exporting Single Objects* in the *User's Guide*.

#### <span id="page-19-0"></span>**Extended Logging: 'Log System Messages' for Unix and Windows Jobs**

(with Version 5.5.1 CF 04)

Jobs to be executed on UNIX or Windows:

The functionality Extended logging - messages, which is available for mainframe jobs, is now also available on UNIX and Windows.

#### <span id="page-19-1"></span>**Attachments for E-mails on BS2000 Nodes - SYSOUT and Other Files**

(with Version 5.5.1 CF 04)

<span id="page-19-2"></span>

If a job is executed on BS2000, UNIX, or Windows, the job's SYSOUT can be attached to an e-mail.

This functionality is not available for z/OS.

**Note:** You must use submission escape character for P-SYSOUT. Depending on the repetition count of the job, varying SYSOUT file names will be generated by Entire Operations as part of the submission process.

#### **Submenu ENTIRE Output Management on Main Menu**

(with Version 5.5.1 CF 05/5.5.2)

■ **In the Main Menu of the Character User Interface (CUI) of Entire Operations:** When an LFILE entry for Entire Output Management does not exist, the entry "Entire Output Management" (NOM) in the **DC Solutions** submenu is omitted. The same applies when on **Default Setting (4)** screen of the Entire Operations Defaults the field **Show installed ESM Products in CUI Main Menu** is set to N (no).

■ **In the Entire Operations Defaults (CUI):** On the **Default Setting (4)** screen, the field **Show installed ESM Products in CUI Main Menu** has been added. The default setting is  $Y$  (yes), which corresponds to the former behavior.

The **SYSOUT Line Limit** option is now contained on the **Default Setting (4)** screen. It used to be on the **Default Setting (2)** screen.

#### <span id="page-20-0"></span>**NPR3451 Path not Fully Qualified with Activation Escape Character §**

(with Version 5.5.1 CF 05/5.5.2)

On Windows, backlashes  $(\cdot)$  are set in the following predefined symbols:

P\_NADIR P\_JCL\_FILE P\_SYSOUT

On UNIX "realpath" is used for:

P\_NADIR P\_JCL\_FILE P\_SYSOUT

#### <span id="page-20-1"></span>**Duplicate Entries in the Active Usage Symbol Table List (OGC)**

(with Version 5.5.1 CF 05 and 5.5.2)

The problem of a duplicate entries for Network Active in the **Active Usage Symbol Table Active** list has been fixed.

<span id="page-20-2"></span>For further information, see in the *User's Guide*.

#### **Abend with NAT1316 when Choosing Object Filter/Show Resources in Network Diagram (OGC)**

(with Version 5.5.2 CF 01)

The problem with activation of **Show Resources** in **Object Filter**in case the diagram also references resources was fixed.

<span id="page-20-3"></span>For further information, see **Object Filter** in the section *Maintenance Functions for Diagrams* in the *User's Guide*.

#### **Errors EOR1850 and EOR8802 when Importing Jobs**

(with Version 5.5.2 CF 01)

In Version 5.5.1/4: Depending on symbol content, imported jobs (migrated from Version 5.4.3) were rejected with error message EOR1850 and EOR8802.

The problem was fixed by:

1. Data migration routine DM551006:

Migration of the symbol name for "input condition depending on symbol" corrected.

#### 2. Special repair program ICSY-R1P.

#### <span id="page-21-0"></span>**Loop when Editing a File**

(with Version 5.5.2 CF 01)

Editing a BS2 or LMS file from Entire Operations on UNIX (CUI) causes an Entire Operations online session loop if one record contains the characters /\*.

<span id="page-21-1"></span>In Entire Operations (CUI) and in the Monitor(for example, cataloging in background), the correct functioning of the editor is forced.

#### **Symbol Table Missing when Network Export is Executed via Batch Job**

(with Version 5.5.2 CF 01)

<span id="page-21-2"></span>The selection logic for the export of dependent symbol tables has been corrected.

#### **EOJ Action Set Symbols Y not Imported Correctly**

(with Version 5.5.2 CF 01)

<span id="page-21-3"></span>The NOP import logic has been corrected.

#### **Loading JCL Fails due to Invalid UserID**

(with Version 5.5.2 CF 01)

The original "last modification user" will not be modified anymore by a data migration routine.

<span id="page-21-4"></span>This correction must be active before a data migration from Entire Operations Version 5.4.x to Entire Operations Version 5.5.x will be performed.

#### **Network Export from Owner SYSTEM Impossible**

(with Version 5.5.2 CF 01)

Export and import of job networks belonging to owner SYSTEM will be allowed.

#### <span id="page-22-0"></span>**Active Job SYSOUT Browsing (CUI): File Name in Header Incorrect when Repeated**

(with Version 5.5.2 CF 01)

The file name generation for the header in CUI SYSOUT browsing for UNIX and Windows jobs has been corrected.

#### <span id="page-22-1"></span>**Day Deadline is not Observed**

(with Version 5.5.2 CF 01)

The checking of a defined day deadline of a job network's schedule has been corrected.

<span id="page-22-2"></span>For further information, see field **Day Deadline** in *Fields: Network Schedule Definition* in the *User's Guide*.

#### **Monitor Error NAT3009 in SYSEOR/IRREL--N**

(with Version 5.5.2 CF 01)

<span id="page-22-3"></span>The END TRANSACTION handling in module IRREL--N has been corrected.

#### **CUI: Change Monitor Node: NAT3144 in DF-MO--P**

<span id="page-22-4"></span>(with Version 5.5.2 CF 01)

The update logic in module DF-MO--P has been corrected.

#### **CUI: Font Color Changed from Blue to Turquoise for Enhanced Readability**

(with Version 5.5.2 CF 01)

<span id="page-22-5"></span>As text in blue is hard to read on dark gray background, the font color was changed from blue to turquoise (TU).

#### **Unexpected Logon failed Global Message during Job Execution Tracking**

(with Version 5.5.2 CF 01)

Job execution tracking, module JX-----P:

Corrected the switching between different submit user IDs if multiple active jobs on different nodes (also different operating systems) and/or different submit user IDs are to be tracked.

#### <span id="page-23-0"></span>**View EOR-JOB-MASTER: JCL Node (and Eventually Execution Node) is not Stored Consistently**

#### (with Version 5.5.2 CF 01)

The left-bound orientation of the fields J-JCL-NODE-A5 and J-EXEC-NODE-N5 is enforced. The data migration program DM551015 corrects these fields, if necessary.

#### <span id="page-23-1"></span>**Import/Export E-mail Messages: Correction of Header and Content (OGC)**

(with Version 5.5.2 CF 02)

<span id="page-23-2"></span>Some corrections have been made to the sending of e-mails relating to OGC reports.

#### **Temporary Elements in Library SYSEORU not Deleted**

(with Version 5.5.2 CF 02)

Temporary members used in macro TEST have names S*hhiiss*# and T*hhiiss*# , e.g. S142215# or T152316#. These are deleted as designed when using macro TEST in the Entire Operations character user interface. Successful deletions and deletion errors will be logged. OPMNED-N now invokes the central routine DY-TMD-N for the deletion of temporary members.

#### <span id="page-23-3"></span>**Additional Network Execution Displayed at the Turn of the Year**

(with Version 5.5.2 CF 02)

Correction of the triggered generation of the network schedule after a modification of the schedule definition of the linked schedule.

**Hint:** The views

#### **Network Schedule Definition**, PF7 (Sch.L) => **Schedule List**

and

**Network Schedule**

can be different because individual **Explicit Dates** can be defined when using PF4 (ExplD) on the **Network Schedule Definition** screen.

#### <span id="page-24-0"></span>**Performance: Check Necessity of Node Logon before Linux Job Execution Check**

(with Version 5.5.2 CF 02)

Unnecessary logons to UNIX and Windows nodes during the execution tracking of UNIX and Windows jobs are avoided now.

#### <span id="page-24-1"></span>**Export Summary Missing (OGC)**

(with Version 5.5.2 CF 02)

<span id="page-24-2"></span>The writing of the export summary has been corrected.

#### **Pregenerated JCL Overwritten if a Network has Several Versions**

(with Version 5.5.2 CF 02)

<span id="page-24-3"></span>The pregenerated JCL for a job will be stored separately for each network version. If different pregenerated JCL is to be used for several network versions, it will be generated newly for each affected version.

#### **Job Master: Member Required for Librarian JCL Definition**

(with Version 5.5.2 CF 02)

<span id="page-24-4"></span>Character user interface: The error handling and error logging for JCL location LIB (CA Librarian) has been corrected.

#### **Abend Error NAT1255 when Editing/Browsing JCL in Diagram Mode (OGC)**

(with Version 5.5.2 CF 02)

<span id="page-24-5"></span>The problem that occurred in OGC at logon to a node in conjunction with the option **Edit Master JCL**/**Browse Master JCL** in the network diagram has been fixed.

#### **Entire Operations does not Replace Variable for E-mail for Job-Network**

(with Version 5.5.2 CF 02)

The the log message to be written in case the symbol containing the e-mail address was not found has been corrected.

#### <span id="page-25-0"></span>**Utility to List Jobs with Empty or Invalid JCL UserId or Submit UserId or Modification UserId**

(with Version 5.5.2 CF 02)

The special utility N003624A produces a list of jobs in which the JCL UserId or submit UserId or modification UserId is missing or potentially wrong. It can be run in a Natural batch job:

LOGON SYSEOR N003624A FIN

#### <span id="page-25-1"></span>**Suspension Functionality: Post-corrections**

(with Version 5.5.2 CF 02)

The passing to job-active ISN, to-send ISN, etc., to FS-CHK-N has been corrected at several locations.

This avoids a functional loop around the suspension of message sending.

Suspensions are logged within FS-CHK-N now.

<span id="page-25-2"></span>The parameter list of FS-CHK-N has been modified.

#### **z/VSE Corrections**

(with Version 5.5.2 CF 02)

Several corrections have been made for z/VSE jobs:

- VOLSER: keep optional for z/VSE
- AJLF---N adaptation
- MEMSEL-N: LIB-DIRECTORY adaptation
- Extended Logging: SYSOUT task name
- ?1S02D INVALID STATEMENT
- $\blacksquare$  etc.

Known issues:

- VSE job cancel is not working.
- CUI: JCL editing is not working.

#### <span id="page-26-0"></span>**EXPORT ALL Parameter for IE-EXA-P Needs to Be Corrected**

(with Version 5.5.2 CF 02)

The parameter handling of IE-EXA-P has been corrected.

<span id="page-26-1"></span>P-OWNER is optional now, as documented.

#### **Resubmit Job Active: Yes to All Button Requested (OGC)**

(with Version 5.5.2 CF 02)

For the **Resubmit** function, a new confirmation dialog has been created. It provides the following features:

- **A Yes to All** button and
- several options for active job resubmission.

<span id="page-26-2"></span>For further information, see *Resubmitting Active Jobs* in the *User's Guide* documentation.

#### **Monitor Error NAT0966 in SYSEOR/EJC----P Line 6774**

<span id="page-26-3"></span>(with Version 5.5.2 CF 02)

A correction for this issue has been made.

#### **EOR2030 - Monitor Error NAT1305 in RSM-US-N Line 8200**

(with Version 5.5.2 CF 02)

RSM-US-N:

<span id="page-26-4"></span>■ Try to avoid NAT1305.

■ Log an emergency message if the run number of a resource usage is not in the allowed range.

#### **CUI: Unnecessary Logon Requests with Submit Security User Type = Owner**

(with Version 5.5.2 CF 02)

On the **Monitor Defaults** screen and in the **Node Modification** window, the term **Submit Security User Type** has been changed to **Node Security User Type**. The node security user type applies to JCL nodes and execution nodes (= submit nodes).

Moreover, several corrections have been made for the node security user type  $0$  (owner).

#### <span id="page-27-1"></span>**Definition of a Job Suffix Symbol for Dynamic Use**

(with Version 5.5.2 CF 02)

Corrected and/or disabled the suffix symbol existence test in the job definition and in the input condition definition. This will facilitate the dynamic setting and usage of multiple symbols.

#### <span id="page-27-2"></span>**NOPUT1-P: API NOPUSY7N Invocation: Multiple Symbol Reading with N (Next) Fails if a Multiple Value is 120 Bytes Long**

(with Version 5.5.2 CF 02)

<span id="page-27-3"></span>Natural NOPUT1 - P program: Corrected the size of the Symbol Value field to A120 for the invocation of API NOPUSY7N.

#### **Browsing BS2000 SYSOUT from NOP on UNIX Fails with SO-XB--P 1500 - Invalid G-NI 0**

(with Version 5.5.2 CF 02)

Entire Operations on UNIX:

- Start a new character user interface session.
- Make sure with STATUS NODES that the execution node of an already executed BS2000 job is not contained in the Node Status list.
- <span id="page-27-4"></span>■ In the list of active jobs, enter the line command S (SYSOUT).
- When the correction is active, the SYSOUT of the BS2000 job should be visible.

#### **Pgm SYSEOR/CL-JA--N Line 2990 Error NAT1257/0000**

<span id="page-27-0"></span>(with Version 5.5.2 CF 02)

The actual size of some X-arrays will be checked at more locations.

### **New and Changed Features**

New and changed features in Entire Operations Version 5.5.2 (including Version 5.5.1 with cumulative fixes CF01 through CF05, and Version 5.5.2 CF01) are summarized in the following section:

- [Installation/Setup:](#page-29-0) Changes to LFILE Assignments
- Extended Log for [Accounting](#page-30-0) Data
- Support for [Password](#page-30-1) Phrases for Logons to z/OS Nodes
- Support for Long [Passwords](#page-30-2) for Logons to BS2000 Nodes
- New Monitor Defaults Option to Suspend Entire [Operations](#page-30-3) Functions
- New Default [Settings](#page-30-4) for User Node Access
- Resource Allocation Option to Exclude [Temporary](#page-31-0) Dummy Jobs
- No Job [Restrictions](#page-31-1) for Resource Allocation
- New User Access Rights for Active [Prerequisite](#page-31-2) Resources
- [Renamed](#page-32-0) User Access Option for JCL Editing
- Schedule [Dependencies](#page-32-1) with Exact Month and Day of the Year
- New [Scheduling](#page-32-2) Option: Calendar Day or Workday Later for Start and Deadline Times
- Job [Scheduling:](#page-32-3) History Elapsed Times for Multiple Active Jobs
- [Retention](#page-33-0) Period for Single Networks
- Retention of Active [Conditions](#page-33-1)
- Changed Retention Periods for OGC [Import/Export](#page-33-2) Requests and Reports
- Network Master: [Copying](#page-33-3) Defaults to Jobs with User ID
- [Support](#page-34-0) for Long Symbol Values
- Increased Maximum Value for [Multiple-Value](#page-34-1) Symbols
- Import/Export: Increased Maximum Size for [Multiple-Value](#page-34-2) Fields for Symbol Masters
- Reserved Symbols Provided as UNIX and Windows [Environment](#page-34-3) Variables
- [Reserved](#page-34-4) Symbol for Epilog Scripts on UNIX and Windows
- New Predefined Symbols for Escape Character [Replacements](#page-35-0)
- Nested Symbols in [CMDLINE-job](#page-35-1)
- Usable Symbol Tables: Version of Active [Network](#page-35-2) Listed
- Job Input [Condition:](#page-35-3) Symbol Check in Active Symbol Tables or Symbol Table Masters
- [End-of-Job](#page-35-4) Action: Mandatory Fields for Correct Message Sending
- [End-of-Job](#page-36-0) Action: Message Sending Node Improved
- Total Run Number Removed to Improve [Performance](#page-36-1)
- API Parameter [Definitions](#page-36-2) Enhanced for more Flexibility
- API [NOPUNX1N:](#page-37-0) Large Buffers Allowed for UNIX and Windows Files
- API [NOPUSY6N](#page-38-0) Replaced by NOPUSY7N
- New API [NOPUSY7N:](#page-38-1) Access Entire Operations Symbols
- New [Accounting](#page-38-2) Facility for Collecting Monitor Function Data
- [Accounting](#page-38-3) Data Functions Renamed
- [SYSOUT](#page-38-4) Line Limit Settings
- Changes to Return Codes for Input [Condition](#page-39-0) User Exits (ICO)
- Active Jobs: Reasons for [Temporary](#page-39-1) Dummy Execution
- Improved Message for Successful [Subnetwork](#page-39-2) Runs
- Receiver [Renamed](#page-39-3) to Recipient
- [Cross-References:](#page-39-4) Report and Menu Sequence Changed
- [Cross-References:](#page-40-0) Refined Search for JCL Usage Reports
- Copying Objects from a [Secondary](#page-40-1) System File no Longer Supported
- Utility for User ID Mass Update [Enhanced](#page-40-2)
- Utility for Owner Deletion [Replaced](#page-40-3)
- End-of-Job Action: Text and File [Attachments](#page-40-4) for Messages
- End-of-Job Action: Symbol Setting Window [Rearranged](#page-41-0) (NOP only)
- Mass Update for Files Passed to Entire Output [Management](#page-41-1) (NOP only)
- Node [Selection](#page-41-2) Options for Network Lists (NOP only)
- Enhanced Copy Function for Entire [Operations](#page-41-3) Objects (NOP only)
- Active Job [Conditions:](#page-42-0) Filtering Result Lists by Run Numbers (NOP only)
- New Browse [Command](#page-42-1) to View Sources and Settings (NOP only)
- Mass [Update](#page-42-2) for User Node Access (NOP only)
- [Changes](#page-43-0) to the System Services Menu (NOP only)
- List of Active Jobs now [Available](#page-43-1) for Next Network Starts (NOP only)
- Filter for List of Current Network [Versions](#page-43-2) (OGC only)
- Symbol Table: Improved [Information](#page-43-3) for Where Used Function (OGC only)
- Mass Update for Execute if [Temporary](#page-43-4) Dummy (OGC only)
- Global [Object](#page-44-0) Filter for Users (OGC only)
- [Alternative](#page-44-1) Desktops for User Sessions (OGC only)
- Ruler [Provided](#page-44-2) in Editor Window (OGC only)
- New Reports for Monitor [Performance](#page-44-3) Analyses (OGC only)
- New [Scheduling](#page-45-0) Function for Single Networks (OGC only)
- New Hyperlink Option for Network and Job [Descriptions](#page-45-1) (OGC only)
- [Enhanced](#page-45-2) Reporting Function (OGC only)
- Enhanced [Import/Export](#page-46-0) Function (OGC only)
- Append to Export File [Renamed](#page-46-1) to Export (OGC only)
- [Resubmitting](#page-46-2) Several Active jobs at once (OGC only)
- Active Conditions List: Date and Time Apply to [Modification](#page-46-3) Time instead of Activation Time
- Next [Scheduled](#page-47-0) Network Starts: Deactivate All active Networks in One Step
- Some [Adaptations](#page-47-1) for the ESM Adapter (BS2000)

#### <span id="page-29-0"></span>**Installation/Setup: Changes to LFILE Assignments**

The following changes have been made to the logical system files (LFILEs) used by Entire Operations:

- LFILE (85): The name of the file assigned to this LFILE has changed from LFILE 085 to NOP Account-Data.
- LFILE (173): This LFILE is no longer delivered.
- LFILE (215): This LFILE is now assigned to the file NOP-LOG-SELECT-1.

You can use the Natural system command SYSPROF to view all LFILE assignments in your current Natural environment.

#### <span id="page-30-0"></span>**Extended Log for Accounting Data**

Additional fields have been defined for the DDM EOR-LOG-SELECTION-1 to support selection of additional log data using LFILE 215 (see *[Installation/Setup:](#page-29-0) Changes to LFILE Assignments*.

<span id="page-30-1"></span>For more information, see *Selection File - Format 1* in the *User's Guide*.

#### **Support for Password Phrases for Logons to z/OS Nodes**

In addition to passwords of up to 8 characters, the **Node Logon** function for z/OS nodes now also supports the use of password phrases that can be in the range from 9 to 32 characters.

<span id="page-30-2"></span>For more information, see the description of the **Password** field in *Fields: Node Logon* the *User's Guide*.

#### **Support for Long Passwords for Logons to BS2000 Nodes**

The **Node Logon** function for BS2000 nodes now also supports the use of long passwords of up to 32 characters.

<span id="page-30-3"></span>For more information, see the description of the **Password** field in *Fields: Node Logon* the *User's Guide*.

#### **New Monitor Defaults Option to Suspend Entire Operations Functions**

The **Monitor Defaults** administration function now provides the option to suspend Entire Operations functions (for example, network activation and job submission) for selected owners, networks and jobs. This helps to reduce the workload after disaster recovery.

<span id="page-30-4"></span>For more information, see *Defining Filtersto Suspend Entire Operation Functions*in the *Administration* documentation.

#### **New Default Settings for User Node Access**

The user maintenance function now provides the following new options to define default settings for node access in a user profile:

- Specification of a default node user ID for node logon.
- Specification of a default node user ID for automatic node logon to browse JCL and/or SYSOUT.

For more information, see *Defining Node Default User IDs* in the *Administration* documentation.

For changes to multiple user profiles, see also *Mass [Update](#page-42-2) for User Node Access (NOP only)*.

#### <span id="page-31-0"></span>**Resource Allocation Option to Exclude Temporary Dummy Jobs**

(with Version 5.5.1 CF 03)

The new **Allocation Mode** option can be used to determine whether the resource defined as a prerequisite for a job is allocated when the job executes as a temporary dummy job.

The allocation mode set is indicated in a list of prerequisite or allocated resources that can be displayed for a job master orjob active, and in an active usage list that can be displayed for a resource.

As a consequence, the resource API column (previously, column **A**) of the active resource usage list has been renamed to **API**.

<span id="page-31-1"></span>For more information, see *Columns and Fields: Prerequisite Resource Definitions* in the *User's Guide*.

#### **No Job Restrictions for Resource Allocation**

(with Version 5.5.1 CF 01)

Any job restrictions on the resource allocation feature have been removed. Resources can now be allocated for all types of jobs (including DUM/**Dummy Job**) and all kinds of temporary dummy jobs.

<span id="page-31-2"></span>For information on resources, see *Use of Resources and Resource Allocation* in the *User's Guide*.

#### **New User Access Rights for Active Prerequisite Resources**

(with Version 5.5.1 CF 01)

The **Monitoring** function settings of the user profile can now be used to define different access rights for active prerequisite resources.

As a consequence, the default setting for **Resource Usage** has changed to read access (R) only for a general user.

For more information, see **Active Prerequisite Resources** and **Resource Usage** under *Monitoring Functions* in the *Administration* documentation.

#### <span id="page-32-0"></span>**Renamed User Access Option for JCL Editing**

(with Version 5.5.1 CF 01)

The **Act. JCL Definitions** option of the **Monitoring** function settings of the user profile has been renamed to **Active JCL Editing**.

<span id="page-32-1"></span>See also **Monitoring Functions** in the *Administration* documentation.

#### **Schedule Dependencies with Exact Month and Day of the Year**

The **Schedule Dependency Definition** function now provides the option to specify the exact month and day of the year (for example, February 28) for executing a network, job and/or an input condition. This is a useful alternative to specifying a relative period, which involves the risk that the day calculated for network execution is skipped, for example, in leap years.

<span id="page-32-2"></span>For more information, see *Fields: Schedule Dependency Definition* in the section *Schedule Maintenance* in the *User's Guide*.

#### **New Scheduling Option: Calendar Day or Workday Later for Start and Deadline Times**

The days later that can be defined for start and deadline times of a network schedule or job schedule can now be classified as a calendar day or a workday that refers to a linked calendar.

For more information, see *Defining a Network Schedule* and *Defining Scheduling Parameters for a Job* in the *User's Guide*.

<span id="page-32-3"></span>For the corresponding syntax enhancements used for the network and job definitions in the Entire Operations object import/export files, see *OBJECT=NETWORK-MASTER* and *OBJECT=JOB-MASTER* in the *Import/Export Functions* documentation.

#### **Job Scheduling: History Elapsed Times for Multiple Active Jobs**

(with Version 5.5.1 CF 01)

The **History Elapsed Time** table of the **Scheduling Parameters** window now also holds data for multiple active job runs. Therefore, the number of table entries in the CUI window has been increased to 20.

For more information, see *Fields: Scheduling Parameters* in the **User's Guide**.

#### <span id="page-33-0"></span>**Retention Period for Single Networks**

You can now specify a retention period for a single network, in addition to the default retention periods you can specify in the Entire Operation defaults. The retention period sets a minimum time for retaining the network (if activated) in the active database.

<span id="page-33-1"></span>For more information, see the **Retention Period for Network** option described in the *User's Guide*.

#### **Retention of Active Conditions**

(with Version 5.5.1 CF 01)

You can now specify a deactivation mode for active conditions for a single network, in addition to the default retention period for active conditions you can specify in the Entire Operation defaults. The deactivation mode determines when active conditions are removed from the active database.

<span id="page-33-2"></span>For more information, see the **Deactivation Mode for active Conditions** described in the *User's Guide*.

#### **Changed Retention Periods for OGC Import/Export Requests and Reports**

The retention period for data generated for import/export requests and reports from Entire Operations GUI Client has changed to the period that applies to active jobs (default of 2 days). Before, the period for standard logs (default of 7 days) applied.

<span id="page-33-3"></span>Older import/export requests and reports listed in the **Import/Export** and **Reporting** windows of Entire Operations GUI Client are automatically deleted after this period or when the next database cleanup is performed.

#### **Network Master: Copying Defaults to Jobs with User ID**

The **Application of Network Defaults to Jobs** option of the network maintenance function has changed: the default for **Modifying User** is now set to A (all) to ensure that any copy operation identifies the user who copied the defaults. This option setting is generally preferable.

See also *Applying Network Defaults to Jobs (Mass Update)* in the *User's Guide*.

#### <span id="page-34-0"></span>**Support for Long Symbol Values**

The symbol maintenance function has been enhanced to support symbol values of up to 120 characters.

<span id="page-34-1"></span>See also *Fields: Symbol Modification* and *Fields: Input Condition Symbol Value* in the *User's Guide*.

#### **Increased Maximum Value for Multiple-Value Symbols**

The maximum number of values that can be defined for multiple-value symbols has been increased to 150 values.

<span id="page-34-2"></span>See also *Defining Multiple Symbol Values* in the *User's Guide*.

#### **Import/Export: Increased Maximum Size for Multiple-Value Fields for Symbol Masters**

The import/export functions for symbol masters now support a maximum of 120 values and 150 occurrences for multiple-value fields.

<span id="page-34-3"></span>For more information, see the fields VALUE and MULT-VALUE in the section *OBJECT=SYMBOL-MASTER* in the *Import/Export Functions* documentation.

#### **Reserved Symbols Provided as UNIX and Windows Environment Variables**

UNIX and Window environment variables can now be specified as reserved symbol names by using the Natural text object NOPVS001 supplied in the SYSEORU system library.

As a result, the length limits of relevant preserved symbol names have been increased as indicated in *Table of Predefined Symbols* in the *User's Guide*.

<span id="page-34-4"></span>For more information, see *Reserved Symbols for UNIX and Windows Environment Variables* in the *User's Guide*.

#### **Reserved Symbol for Epilog Scripts on UNIX and Windows**

(with Version 5.5.1 CF 01)

The new reserved symbol NOP-EPILOG-*execution\_node* is provided to execute epilog scripts for jobs submitted on UNIX or Windows nodes.

For more information, see *Reserved Symbol for Epilog Scripts(UNIX and Windows)* in the *User's Guide*.

#### <span id="page-35-0"></span>**New Predefined Symbols for Escape Character Replacements**

The new predefined symbols P-ESC-ACT and P-ESC-SUB can be used to replace current activation and submission escape characters during job activation and/or submission.

For more information, see P-ESC-ACT and P-ESC-SUB in *Table of Predefined Symbols* in the *User's Guide*.

#### <span id="page-35-1"></span>**Nested Symbols in CMDLINE-job**

Additional information regarding the handling of nested symbols in a CMDLINE-*job* symbol is now provided in the section *Command Line Passing to Shell Scripts in Entire Operations* in the *User's Guide*.

#### <span id="page-35-2"></span>**Usable Symbol Tables: Version of Active Network Listed**

The table returned by the **Usable Symbol Tables** function now also contains a column that indicates the version (if available) of an active network which uses a listed symbol table.

<span id="page-35-3"></span>See also *Listing Usable Symbol Tables* in the *User's Guide*.

#### **Job Input Condition: Symbol Check in Active Symbol Tables or Symbol Table Masters**

The job input condition function for symbol checks now provides the option to specify whether active symbol tables or symbol table masters are used for symbol checks.

<span id="page-35-4"></span>For more information, see the new **Instance** option, described in *Fields: Input Condition Symbol Value* in the *User's Guide*.

#### **End-of-Job Action: Mandatory Fields for Correct Message Sending**

The fields provided to send a message after job termination are now checked for completeness to assure correct processing. If you leave a mandatory field blank, you cannot save the message definition.

For more information on mandatory fields, see *Defining Notification Messages* in the *User's Guide*.

#### <span id="page-36-0"></span>**End-of-Job Action: Message Sending Node Improved**

Evaluation of the message sending node has been improved:

 $\blacksquare$  (with Version 5.5.1 CF 01)

The display of a node in numeric (N) format now works properly for a message sending node (see also *Representation - Display Settings* in the *Administration* documentation).

■ (with Version 5.5.1 CF 02)

The node definition used for message sending can contain a symbol (for a usable node number) that is prefixed with the activation escape character.

For more information, see the field **Node** and the **Use symbol as node** option (OGC only) described in *Fields and Columns: Message and Message Recipients*) and the section *Symbols in Node Definitions* in the *User's Guide*.

#### <span id="page-36-1"></span>**Total Run Number Removed to Improve Performance**

The total number of active job runs is no longer indicated in the **#Run** column of a network list screen (see the *User's Guide*). It has been replaced by the **Runs** column which shows an asterisk (\*) when one or more active runs exist.

<span id="page-36-2"></span>The benefit (if any) of knowing the exact number of runs does not justify the many database calls required to calculate this number.

#### **API Parameter Definitions Enhanced for more Flexibility**

(with Version 5.5.1 CF 03)

The parameter definitions of the following API subprograms have been enhanced for more flexible CALLNAT program calls.

#### **API NOPUAC5N - Activate Job Networks or Jobs:**

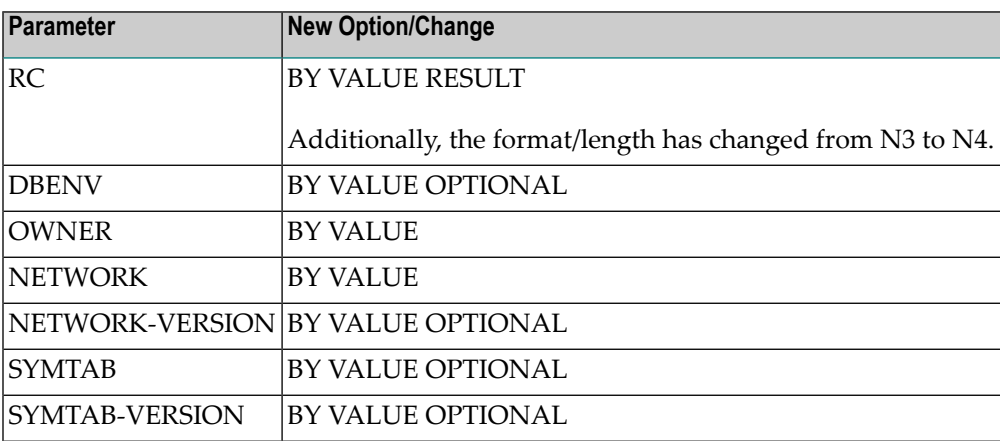

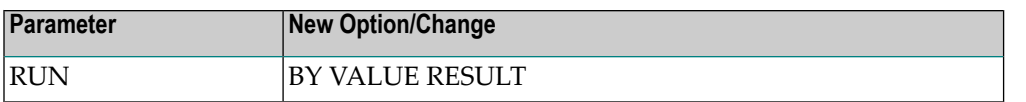

#### **API NOPULW9N - Write Messages to System Automation Tools Log:**

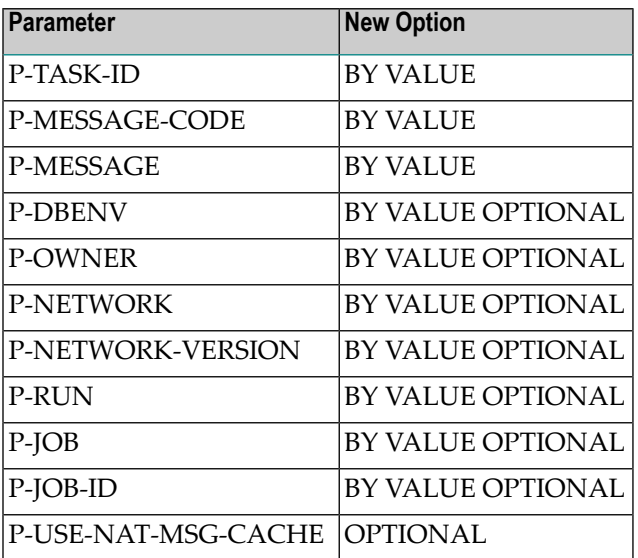

#### **API NOPUMI1N - Set/Reset Text Milestones in Master and Active Jobs:**

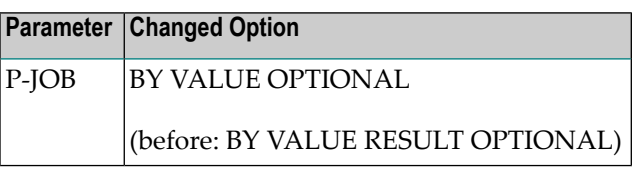

<span id="page-37-0"></span>APIs of previous Entire Operations versions are compatible and must not be changed.

For more information, see *Available Entire Operations API Routines* in the *User's Guide*.

#### **API NOPUNX1N: Large Buffers Allowed for UNIX and Windows Files**

API NOPUNX1N has been enhanced to define large buffers that can contain data of extensive files from a UNIX or Windows environment.

For more information, see *NOPUNX1N: Entire System Server Calls to Access UNIX and Windows Files* in the *User's Guide*.

#### <span id="page-38-0"></span>**API NOPUSY6N Replaced by NOPUSY7N**

API NOPUSY6N (Access Entire Operations Symbols) is obsolete and no longer supplied. It has been replaced by API **[NOPUSY7N](#page-38-1)**.

#### <span id="page-38-1"></span>**New API NOPUSY7N: Access Entire Operations Symbols**

This API is an updated version of API NOPUSY6N. In addition to the features previously supplied with NOPUSY6N, it provides a new function to read symbols and symbol values with recursive resolution from an active symbol table.

<span id="page-38-2"></span>For more information, see NOPUSY7N in the *User's Guide*.

#### **New Accounting Facility for Collecting Monitor Function Data**

You can use the new Monitor Accounting facility to collect data from Entire Operations Monitor tasks and functions performed by the Monitor and exits called by the Monitor. This can help you identify potential bottlenecks and improve the performance of the Monitor.

The accounting data collected can be analyzed by using the new report types provided by Entire Operations GUI Client: See *New Reports for Monitor [Performance](#page-44-3) Analyses (OGC only)*.

<span id="page-38-3"></span>For more information, see *Monitor Accounting* in the *Administration* documentation.

#### **Accounting Data Functions Renamed**

All **Accounting Data** screens and windows have been renamed to **Accounting Information**.

This affects the reporting and accounting information functions.

See also *Viewing Job/Network Accounting Information* and *Reporting* in the *User's Guide*.

<span id="page-38-4"></span>With Version 5.5.1 CF 03, in addition, the **Job Accounting/Job Accounting Data** option of the reporting functions provided for user maintenance has been renamed to **Accounting Information** (see also *Reporting Functions* in the *Administration* documentation).

#### **SYSOUT Line Limit Settings**

#### **SYSOUT Line Limit Option Moved to Default Setting (4) - NOP only**

The **SYSOUT Line Limit** option is now contained on the **Default Setting (4)** screen. It used to be on the **Default Setting (2)** screen.

#### **New SYSOUT Line Limit Option for Job Interruption on BS2000**

A new SYSOUT line limit option is provided to interrupt jobs during End-of-Job checking on BS2000 systems when the limit is reached.

For more information, see the SYSOUT options in *Default Setting (4)* in the *Administration* documentation.

#### <span id="page-39-0"></span>**Changes to Return Codes for Input Condition User Exits (ICO)**

Return codes are now handled differently if set for job input conditions with DUM references for user exits of the type ICO. For details, see *Return Code Settings for an Input Condition User Exit* in the section *Input Condition with User Exit* in the *User's Guide*.

<span id="page-39-1"></span>See also *Parameters Used for Different Call Places* in the section *Common User Exit Parameter Data Area NOPXPL-A* in the *User's Guide*.

#### **Active Jobs: Reasons for Temporary Dummy Execution**

The active job definition now provides a **Dummy Flags** field that indicates the reason why a job executed as a temporary dummy job. For possible reasons, see the field description in *Fields: Maintenance Job Active* in the *User's Guide*.

<span id="page-39-2"></span>For OGC only: The reason for a temporary dummy execution is also indicated in the active job symbol in the network diagram as described in *Explanations of Diagram Symbols*in the *User's Guide*.

#### **Improved Message for Successful Subnetwork Runs**

<span id="page-39-3"></span>When a job of the type subnetwork (NET) ends successfully (for example, after finding a NET-END condition or not finding a NET-END-NOTOK condition), Entire Operations now returns the message Subnetwork ended ok, instead of Sub-Nw terminated.

#### **Receiver Renamed to Recipient**

<span id="page-39-4"></span>The term "receiver" has been replaced by the term "recipient" in all relevant Entire Operations functions (for example, Global Messages for Events) and online help texts. This changed does not affect any field names used as syntax keywords for import and export operations.

#### **Cross-References: Report and Menu Sequence Changed**

#### **Symbol Search by Value Renamed**

The report type **Symbol Search by Value** has been renamed to **Symbol and Symbol Value Search**. See also *Types of Cross-Reference Reports* in the *User's Guide*.

#### **Changed Sequence of Menu Items (NOP only)**

The sequence of items in the **Cross-References** menu has changed (see *Cross-References* in the *User's Guide*). As a result, the option number assigned to a menu item may have changed.

#### <span id="page-40-0"></span>**Cross-References: Refined Search for JCL Usage Reports**

The name qualifier that can be used to select a range of files or libraries for cross-reference reports about JCL usage, can now also contain more than one leading or trailing asterisk (\*) wildcard.

<span id="page-40-1"></span>See also the **File/Natlib** field described in *Fields and Columns: Cross-References* in the *User's Guide*.

#### **Copying Objects from a Secondary System File no Longer Supported**

It is no longer possible to copy Entire Operations objects by using a secondary (alternate) system file as the source file. The logic constructs required to enhance the copy function does not support secondary files.

<span id="page-40-2"></span>See also *Enhanced Copy Function for Entire [Operations](#page-41-3) Objects (NOP only)*.

#### **Utility for User ID Mass Update Enhanced**

(with Version 5.5.1 CF 04)

The US-UPD-P utility has been enhanced to provide additional selection and replace options for user IDs to be listed or changed for networks and jobs. For example, you can now list jobs and networks with undefined user IDs and restrict an operation to a particular job type or network version.

<span id="page-40-3"></span>For more information, see *User ID Mass Update in Network and Job Definitions* in the *User's Guide*.

#### **Utility for Owner Deletion Replaced**

The OW-DEL-P utility is no longer available. It was used to delete an owner and all related references.

<span id="page-40-4"></span>Its functionality is covered by the P-OWNER-NEW  $=$  ==DELETE== option of the OW-MB--P utility.

For more information, see *Mass Change of the Owner and Owner Deletion* in the *User's Guide*.

#### **End-of-Job Action: Text and File Attachments for Messages**

The **Message and Message Recipients** option of the End-of-Job (EOJ) actions function now allows additional message text and file attachments for e-mails.

For more information, see *Defining Notification Messages* in the *User's Guide*.

#### <span id="page-41-0"></span>**End-of-Job Action: Symbol Setting Window Rearranged (NOP only)**

The fields provided in the **Symbol Setting** window have been rearranged for more comfortable handling.

<span id="page-41-1"></span>See also *Defining Actions for Symbol Value Modification* in the *User's Guide*.

#### **Mass Update for Files Passed to Entire Output Management (NOP only)**

The N002045A program supplied in the Natural SYSEOR system library provides the option to set the flag **Pass SYSOUT to Entire Output Management** and perform a bulk update of files to be passed to Entire Output Management.

#### <span id="page-41-2"></span>**Node Selection Options for Network Lists (NOP only)**

You can now filter a network list according to a specified node number, a node name or a range of names.

<span id="page-41-3"></span>For more information, see *Listing all Network Definitions* and *Listing ActiveJob Networks*in the *User's Guide*.

#### **Enhanced Copy Function for Entire Operations Objects (NOP only)**

The screens provided to copy networks, jobs, schedules and symbol tables (for example, the **Job Master Definition Copy** screen) have been enhanced for easier handling. The source fields of an object selected for copying are now, for example, write-protected to avoid wrong input and corresponding error messages.

For more information, see the following sections in the *User's Guide*:

- *Copying Job Network Definitions*
- *Copying Job Definitions*
- *Copying Schedule Definitions*
- *Copying a Symbol Table Master*

#### <span id="page-42-0"></span>**Active Job Conditions: Filtering Result Lists by Run Numbers (NOP only)**

You can now also specify a run number as a filter criterion for the conditions listed on an **Active Job Conditions** screen. The list then displays the conditions for the specified run only.

<span id="page-42-1"></span>See also *Listing Active Conditions* in the *User's Guide*.

#### **New Browse Command to View Sources and Settings (NOP only)**

A new B (Browse) line command is now available on several list screens to view sources and object definitions in read-only mode instead of edit mode. This clearly distinguishes display from modify functions and avoid inadvertent changes.

Users with read-only permissions can still perform modify or edit functions but are only authorized to view text.

The following are examples of where the browse command is available.

#### **Browse Source from a Job List**

Displays the JCL or Natural source for a job listed on a maintenance or active jobs screen (see *Listing Jobs* in the *User's Guide*).

#### **Browse End-of-Job Event Definition**

Displays a job event definition selected from the **End-of-Job Checking + Actions** screen (see *Defining and Managing End-of-Job (EOJ) Checking and Actions* in the *User's Guide*).

#### <span id="page-42-2"></span>**Browse User Definition and Profile**

Displays the profile of a user selected from the **User List** screen of the **User Maintenance** function (see *Listing Users* in the *Administration* documentation).

#### **Mass Update for User Node Access (NOP only)**

The new NOPUNA-P utility provides the option to add or update multiple users for node access.

For more information, see *Mass Update for User Access to Nodes* in the *User's Guide*.

For corresponding changes of the user maintenance function, see *New Default [Settings](#page-30-4) for User Node [Access](#page-30-4)*.

#### <span id="page-43-0"></span>**Changes to the System Services Menu (NOP only)**

The new **Monitor [accounting](#page-38-2)** facility has been added as a new option to the **System Services Menu** (*Administration* documentation). Therefore, the menu items were reordered, and the option number assigned to an item may have changed.

#### <span id="page-43-1"></span>**List of Active Jobs now Available for Next Network Starts (NOP only)**

The **Next Start Times** window and the **Next scheduled Network Starts** screen of the **Network Maintenance** function now provide the new line command A (Active Jobs) to list all active jobs for a selected network run.

<span id="page-43-2"></span>For more information, see *Displaying Next Network Starts - Single Network* and *Displaying Next Network Starts - System-Wide* in the *User's Guide*.

#### **Filter for List of Current Network Versions (OGC only)**

(with Version 5.5.1 CF 03)

The **Filter** function now provides the option to reduce the number of network versions shown in the tree view or in a **List** window to a single (current) network version.

<span id="page-43-3"></span>For more information, see *Listing Current Network Versions Only* in the *User's Guide*.

#### **Symbol Table: Improved Information for Where Used Function (OGC only)**

The **Type** column of the **Where used Symbol Table** and **Active Usage Symbol Table Active** windows now indicates whether a job master, job active, network master/version or network active is associated with a listed symbol table. This complies with the information provided on the corresponding column on a CUI screen. The Def. and Run column entries are no longer shown.

<span id="page-43-4"></span>See also *Columns: Symbol Table Usage* in the *User's Guide*.

#### **Mass Update for Execute if Temporary Dummy (OGC only)**

The new **Mass update** function can be used to modify the setting of the **Execute if temporary dummy** option for multiple job masters selected in a list window or network diagram.

For more information, see *Changing Execute if Temporary Dummy Settings for Multiple Jobs* in the *User's Guide*.

#### <span id="page-44-0"></span>**Global Object Filter for Users (OGC only)**

The filter settings in a user profile now also provide the option to specify a global filter that overrides any other filters set by the user. The objects you can specify for global filtering include network masters and networks active, symbol table masters, calendars, schedules and resource masters.

<span id="page-44-1"></span>For more information, see *Filter* in the *Administration* documentation.

#### **Alternative Desktops for User Sessions (OGC only)**

The **My Desktop** option has been enhanced to use between different desktop customization settings for an Entire Operations session.

<span id="page-44-2"></span>For more information, see *Using Alternative Desktops* in the *User's Guide*.

#### **Ruler Provided in Editor Window (OGC only)**

The source editor now provides a new toggle function to show or hide a vertical ruler in the editor window. In addition, the ruler display can be set in the **GUI General** options of the user profile.

<span id="page-44-3"></span>For more information, see *Starting an Edit Session* (*User's Guide*) and *GUI General* (*Administration* documentation).

#### **New Reports for Monitor Performance Analyses (OGC only)**

The **Reporting** function provides the following new types of reports:

- A **Monitor Tasks and Functions Overview** report that shows data collected from performed Monitor tasks and called Monitor functions in an interactive diagram with task time table (see the *User's Guide*).
- A **Monitor Tasks and Exits Overview** report that shows data collected from performed Monitor tasks and called Monitor exits in an interactive diagram with task time table (see the *User's Guide*).

Prerequisites for report generation:

- Monitor accounting must be enabled to collect Monitor data: See *New [Accounting](#page-38-2) Facility for [Collecting](#page-38-2) Monitor Function Data*.
- The **Monitor accounting** option must be enabled in the **Reporting Functions** in the user profile (see the *Administration* documentation) to generate the new reports.

The new reports can also be generated in batch mode by using the new report types AC1 and AC2: see *Command - Object: Reports - Name: Add* in the *User's Guide*.

#### <span id="page-45-0"></span>**New Scheduling Function for Single Networks (OGC only)**

The new **Define Scheduling** context function is now available for a network master listed in the object workspace. This function is used to add, modify and delete schedule definitions for a selected network.

**Define Scheduling** replaces the maintenance options previously provided on the **Scheduling** page of a network. The **Scheduling** page now only contains protected fields for information only.

<span id="page-45-1"></span>For more information, see *Defining a Network Schedule* in the *User's Guide*.

#### **New Hyperlink Option for Network and Job Descriptions (OGC only)**

You can now enter a URL address in the long description for a network master, job master or an End-of-Job event. The URL can then be used as a hyperlink to open the page associated with the address.

For more information, see the following sections in the *User's Guide*:

- *Long Description - Documenting Your Networks*
- *Writing and Viewing Online Documentation for a Job*
- <span id="page-45-2"></span>■ *Viewing Long Descriptions of Active Jobs*
- *Creating and Viewing Online Documentation for Events*

#### **Enhanced Reporting Function (OGC only)**

The **Reporting** function provides the following new features:

■ An option is provided to regenerate a report using the same (or modified) properties settings of a previously generated report.

For more information, see *Generating or Regenerating Online Reports* in the *User's Guide*.

- The properties settings used for generating a report are now indicated in the new **Properties** column of the **Reporting** window.
- The **Delete** command can now be used to delete multiple reports selected in the **Reporting** window.

#### <span id="page-46-0"></span>**Enhanced Import/Export Function (OGC only)**

The **Import/Export** function provides the following new features:

■ An option is provided to repeat an import or export operation using the same (or modified) properties settings of a previously processed import or export request.

For more information, see *Repeating an Import or Export Operation* in the *Import/Export Functions* documentation.

- The properties settings used for repeating an import or export operation are indicated in the new **Properties** column of the **Import/Export** window.
- <span id="page-46-1"></span>■ The **Delete** command can now also be used to delete multiple requests selected in the **Import/Ex port** window.

#### **Append to Export File Renamed to Export (OGC only)**

The **Append to export file** function in a maintenance window has been renamed to **Export** to avoid misinterpretations. The settings exported from a maintenance window are only appended if a Natural library object (not a file) is used as the target destination.

<span id="page-46-2"></span>See also *Exporting Current Settings* in the *Import/Export Functions* documentation.

#### **Resubmitting Several Active jobs at once (OGC only)**

Several active jobs can be resubmitted at once without confirming each one individually. Selection of the active jobs is made in the content pane.

<span id="page-46-3"></span>For further information, see *Resubmitting Active Jobs* in the *User's Guide*.

#### **Active Conditions List: Date and Time Apply to Modification Time instead of Activation Time**

The following corrections were made:

- 1. In the view EOR-CONDITION-ACTIVE, the settings of the fields N-CREATION-TIME and N-MOD-TIME have been corrected so that they can be displayed in the **Active Conditions** list.
- 2. In the **Active Conditions** list, the fields in the columns **Date** and **Time** now will display the date and the time when the condition was set or modified (as was already documented). Previously they showed the date and time of activation.

For further information, see *Columns and Fields: Active Conditions* in the *User's Guide*.

#### <span id="page-47-0"></span>**Next Scheduled Network Starts: Deactivate All active Networks in One Step**

(with Version 5.5.2 CF 02)

In the batch utility TA-DEL-P, the parameters owner and network have been added for selection.

For further information, see *Parameters* and *Examples* in *List or Delete TO-ACTIVATE Command Records* in the *User's Guide* documentation.

#### <span id="page-47-1"></span>**Some Adaptations for the ESM Adapter (BS2000)**

(with Version 5.5.2 CF 02)

1. ND-INF-P:

Added EOR-OPSYS-SERVER.ND-NPR-PRODUCT with default NPR.If SYSTEM-INFO.MODE = 'ADAPTER', EOR-OPSYS-SERVER.ND-NPR-PRODUCT will be set to ESA (ESM Adapter).

2. ND-IN--P:

Either NPR or ESA is displayed as NPR product.

3. OPENCF-A (for OGC and NOW):

Added new attribute:

```
* -- V EOR 552 CF2 ff. /* N3641
  3 NPR-PRODUCT A 3 /* N3641
* 'ESA' ESM Adapter /* N3641
* 'NPR',' ' Entire System Server /* N3641
```
4. ND-NPL-P:

Logon map invocation for BS2000 (NPR and ESA) nodes corrected.